# Confirming Employee Import from POS or Payroll

Last Modified on 12/24/2023 1:37 pm MST

### Confirming Employees

Teamwork will prompt you to "Confirm" an employee - which is to verify that the employee does not already exist in the company / Teamwork, and provides an opportunity to specify which location(s) / schedule(s) and roles the employee can work.

On the Schedule, employees needing confirmation will show the following button

**Rodrigue, Scott Confirm Import** 

From the Dashboard, employees needing confirmation are also listed listed:

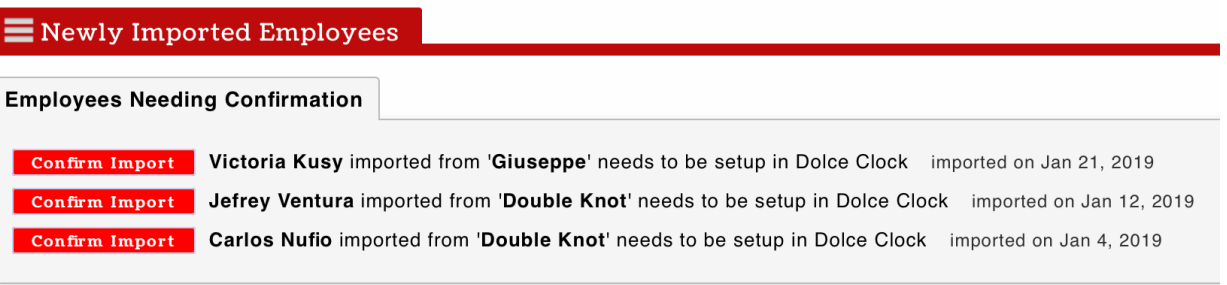

#### To "Confirm" an employee

- 1. Press the **Confirm** button
- 2. You will be prompted to review possible matches and **Merge**, or or **Add as New**.

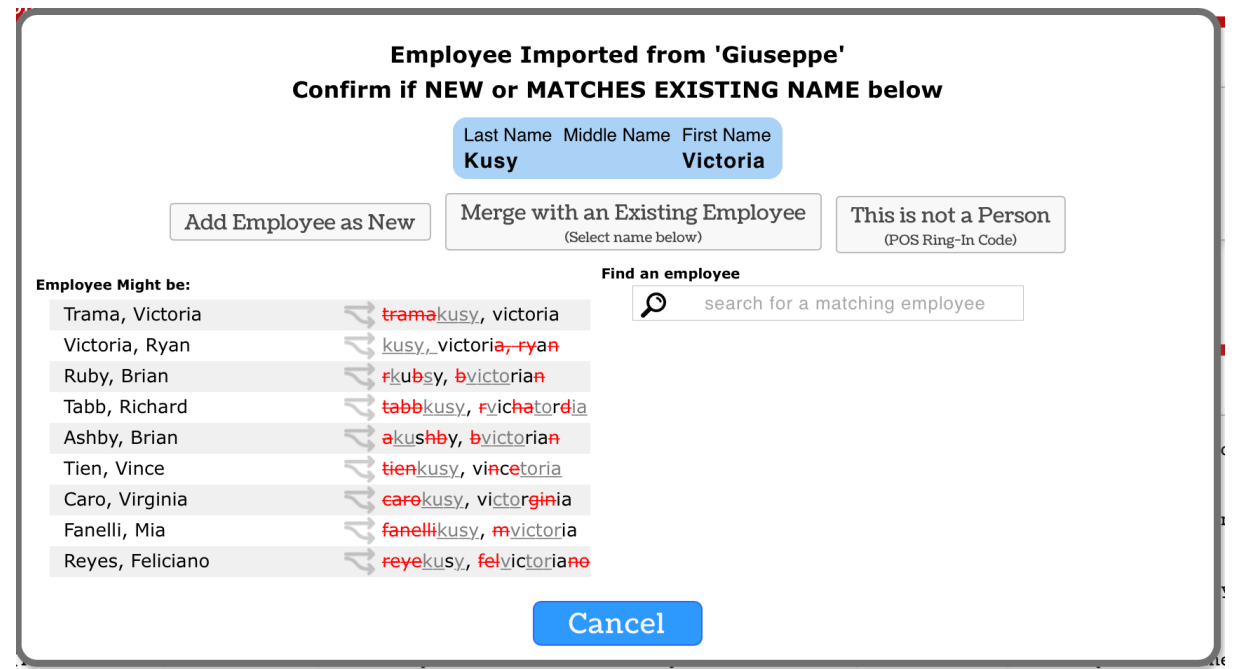

3. After **Confirming**, you will be directed to the verify the employees schedules and roles.

# **Edit Profile for Victoria Kusy**

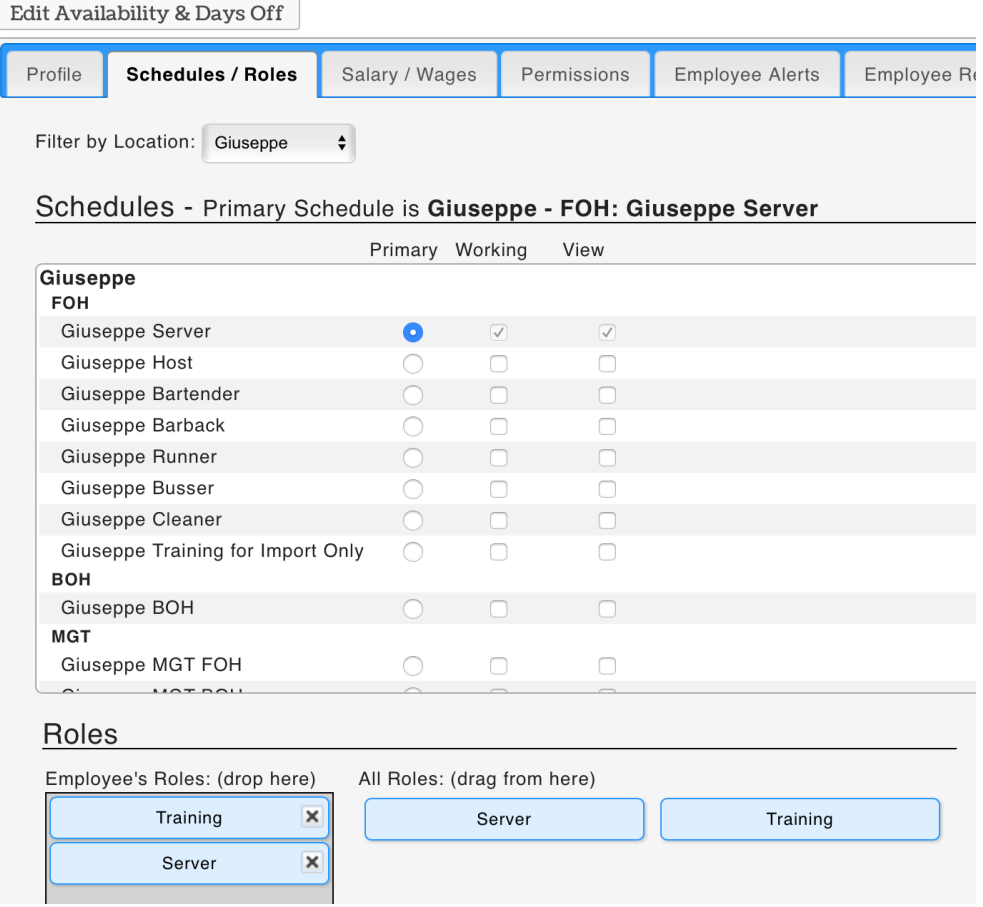

4. Lastly, from the employee's Profile tab, verify phone and email, and INVITE.

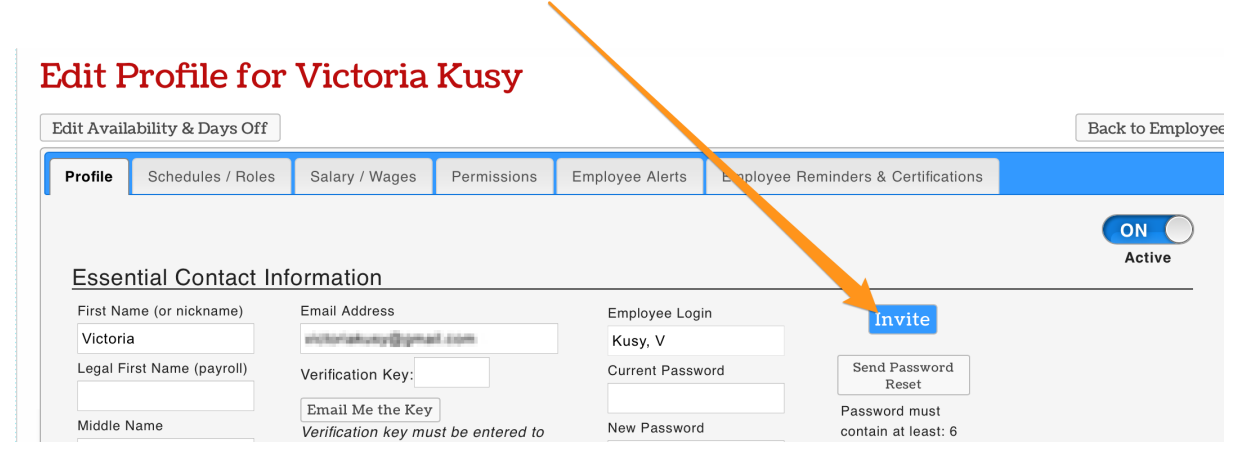

## Editing Wages

Wages and roles are unique between locations.

When applying wages or roles, begin by using the **Location Filter**.

Then apply wages per usual.

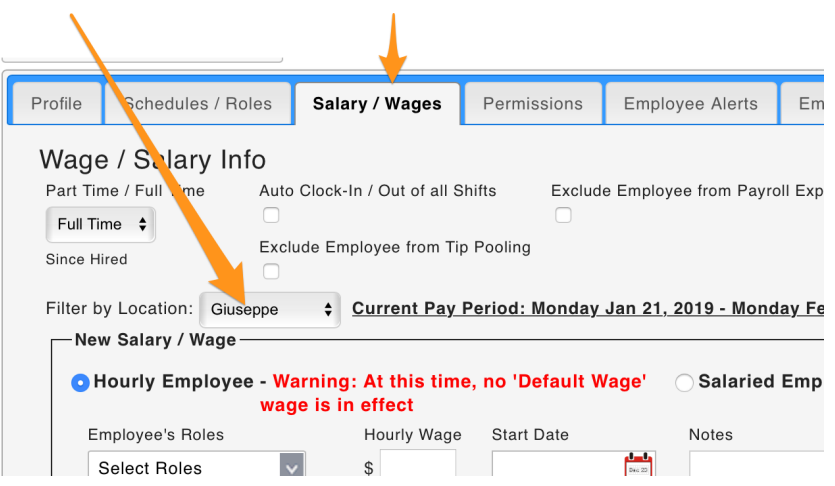